Only two I/O base addresses are selectable: 220Hex and 240Hex. Place the jumper on the selected pins.

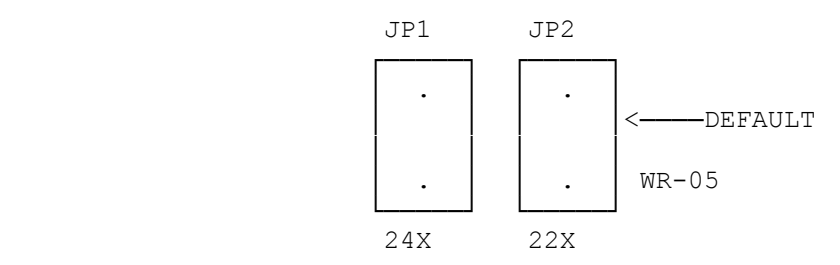

Figure 2: I/O Address Setting

INTERRUPT LINE

Four possible interrupt lines are available. Place the jumper on the pins of the desired Interrupt Line.

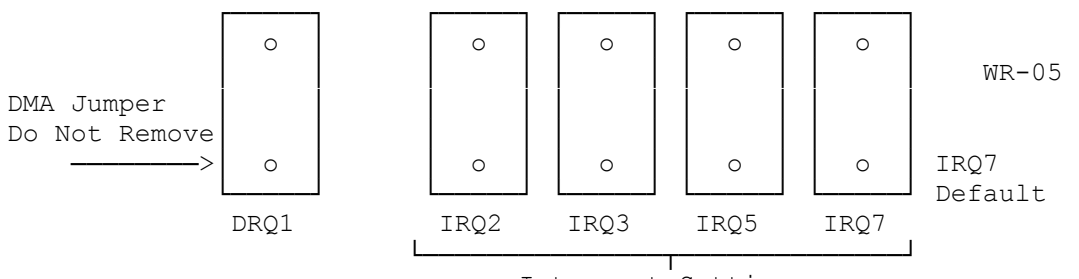

Interrupt Settings

Figure 3: Interrupt Line Settings

DMA CHANNEL

You cannot change the DMA channel. The jumper on the DMA channel is required to operate the CT1350; do NOT remove it.

CONNECTING EXTERNAL DEVICES

Connecting speakers, microphones, joystick and line-in devices are simple However, there are a few simple rules you need to follow:

Make sure devices are plugged into the correct jack.

Do not plug in a microphone and line-in device at the same time. Doing so will not damage your card, but it substantially decreases the input signal to the card.

Do not set volume to maximum if your speakers cannot handle the power output of the CT1350. The CT1350 generates four watts with four ohm speakers and two watts with eight ohm speakers.

Use a good quality microphone. Generally, a microphone costing around US \$30.00 is suitable. A condenser microphone also works.

Microphone and line-in cannot be connected at the same time.

HARDWARE DATA

The CT1350 uses the I/O ports addresses 220H and 240H. These are jumper selectable. Factory default is 220H. The following table list I/O addresses and functions.

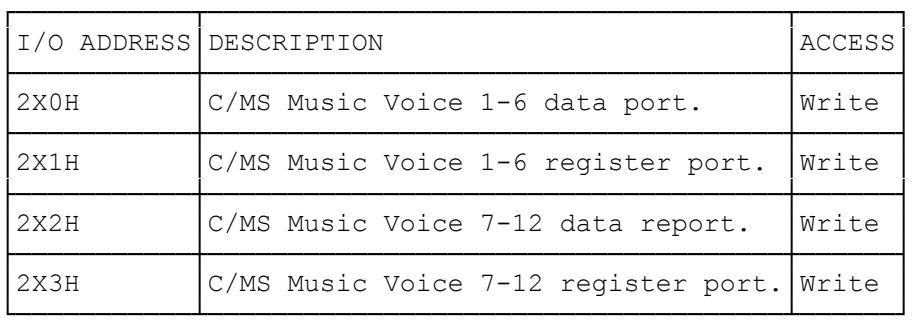

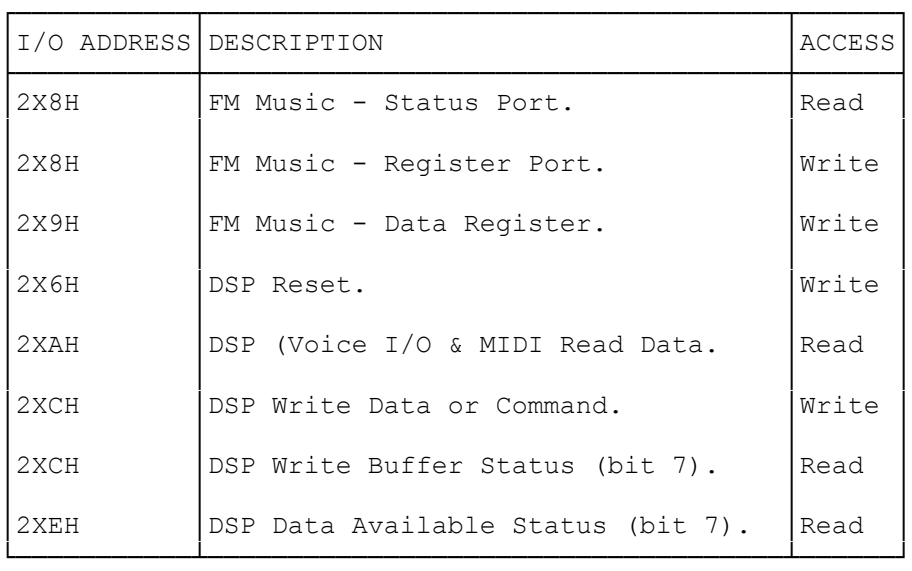

NOTE: The above table applies only when C/MS chips are present.

INTERRUPT LINE (IRQ) CONFLICT

The CT1350 uses interrupt line IRQ7 as default. Some printer interface (LPT1) snatch away the IRQ7 even though it never requires the interrupt.

If a conflict occurs, you an change the interrupt of the CT1350 to IRQ2 or IRQ5.

(See DMA and INTERRUPT ASSIGNMENT TABLE for the best IRQ line to use).

I/O ADDRESS CONFLICT

The possibility of conflict on the default I/O address of 220H is very small. We advise against changing this I/O port address. Changing from this default I/O address means that you will have to reinstall software

programs that support CT1350. If there is a conflict with another card in your system, we suggest you change the I/O port address of the other card. Remember to reinstall the I/O port address for programs running that card. Also set the BLASTER environment.

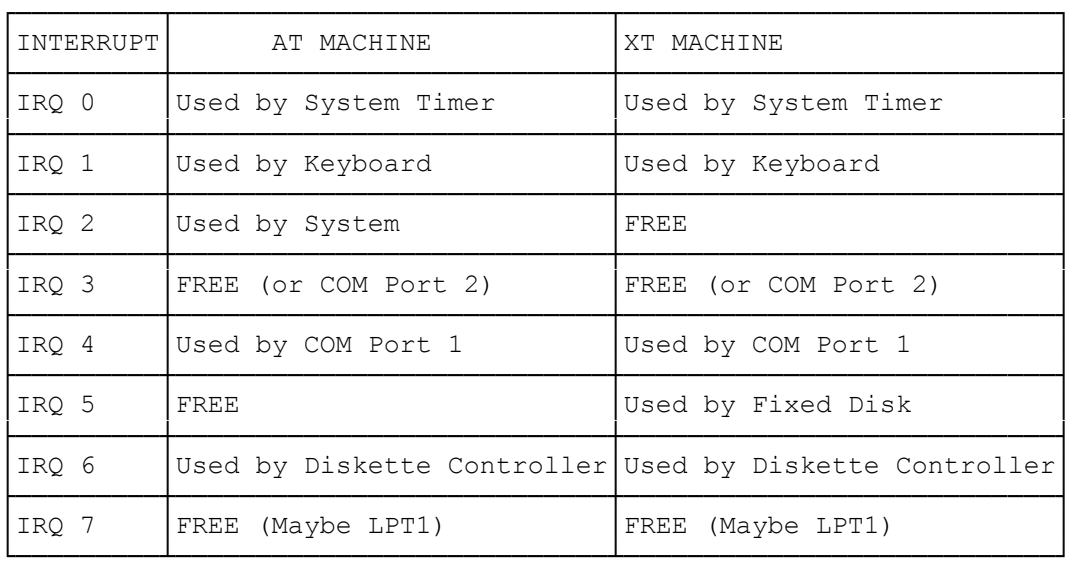

## PC INTERRUPT TABLE

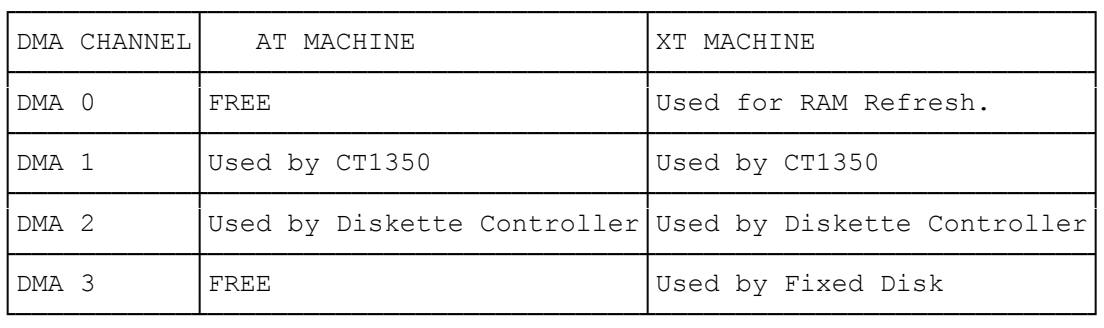

(SMC/all-07/14/94)